# This is a very savvy headline

.. with some text below

- a bullet point is initiated by single hypen -
- page numbers on the lower right are globally activated using
   <!-- paginate: true -->
- page breaks are caused by triple hypen ---

## a sub-heading on the 2nd page

a leading underscore \_ in directives applies them locally such that

<!-- \_paginate: false -->

results in page number suppression on this slide only

### layout

### themes

• there are alternative themes such as

<!-- theme: gaia -->

```
<!-- theme: uncover -->
```

• with classes

<!-- class: invert --> for color theme inversion

<!-- class: lead --> for central alignment in gaia

• the aspect ratio of slides is set via

```
size: 16:9 Or size: 4:3
```

### header and footer

the global page layout in these slides was set via

```
header: '[◇](<u>#1, " "</u>)'
```

footer: 'Slides by [Chris](http://www.christopherhahne.de)'

### export slides

1. install node.js from https://nodejs.org/en/download/ and verify it was successful

which node node --version

2. install marp-cli

npm install --save-dev @marp-team/marp-cli

#### 3. convert file

npx @marp-team/marp-cli your.md --pdf
npx @marp-team/marp-cli your.md --html
npx @marp-team/marp-cli your.md --pptx

### scientific $I\!\!AT_E\!X$ stuff

inline math delimiters \$ as used in  $\alpha = \alpha (s)$ . A separated math block employs \$ delimiters and yields

$$I_{xx} = \int \int_R y^2 f(x,y) \cdot dy dx$$

# syntax highlighting

### JSON

```
{
   "firstName": "John",
   "lastName": "Smith",
   "age": 25
}
```

### Python

for x in "banana":
 print(x)

### tables

 $\diamond$ 

| Tables         | Are                | Cool        |
|----------------|--------------------|-------------|
| <br>  col 1 is | ::<br>left-aligned | :<br>\$1600 |
| col 2 is       | centered           | \$12        |
| col 3 is       | right-aligned      | \$1         |

| Tables   | Are           | Cool   |
|----------|---------------|--------|
| col 1 is | left-aligned  | \$1600 |
| col 2 is | centered      | \$12   |
| col 3 is | right-aligned | \$1    |

from https://www.tablesgenerator.com/markdown\_tables

### styles

### background paint with font color selection

<!-- backgroundColor: pink --> selects the background

<!-- color: white --> selects the font color

### gradient background

backgrounds may be customized using the following directive

<!-- backgroundImage: "linear-gradient(to bottom, #67b8e3, #F288d1)" -->

#### image insertion

 $\Diamond$ 

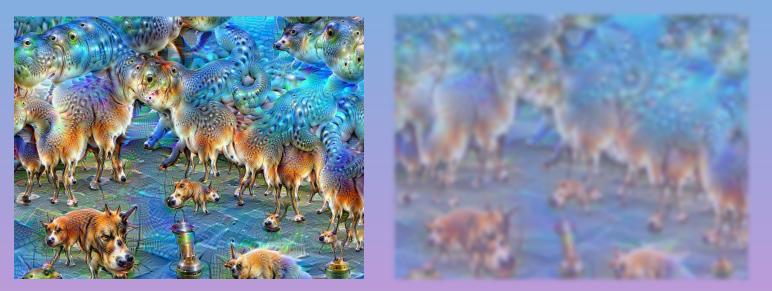

#### graphics may be defined as

![width:350px](link) ![height:7cm opacity:.5 blur:2px](link)

with horizontal spacings from as many as required

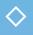

### video links

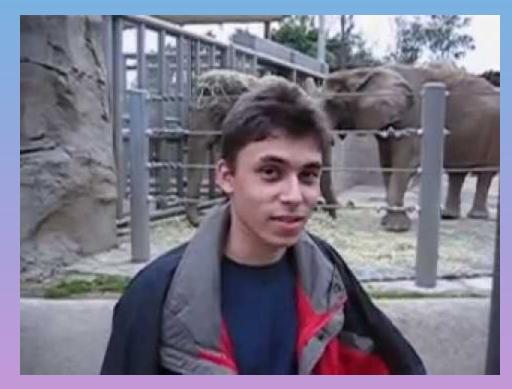

#### videos are linked via

#### [![video alt text](img link)](url link "description")

and require a media player or stable internet connection at the presentation location

Slides by Chris

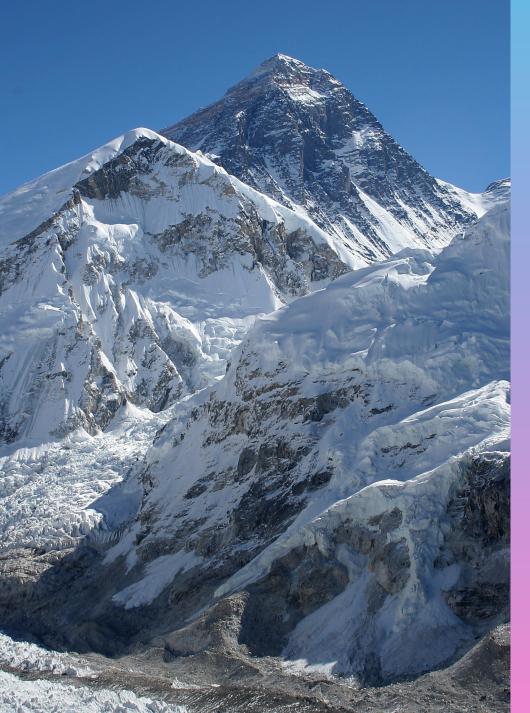

### Split backgrounds with specified size

 $\diamond$ 

### other stylistic markdowns for highlighting include

- ... from `...` as surrounded backticks
- *italic* from \*italic\*
- **bold** from \*\*bold\*\*
- strikethrough from ~~strikethrough~~
- blockquote from >
- source link from [source link](http://www.website.com)
- and some fancy emojis 💩 from :shit: using words surrounded by colons

an emoji compilation for markdown is found below

https://gist.github.com/rxaviers/7360908

 $\Diamond$ 

### Outline

for outline entries you may use x. [section](#page\_num) as in

- 1. opening slide
- 2. layout
- 3. export slides
- 4. IAT<sub>E</sub>X
- 5. syntax
- 6. tables
- 7. styles

Links for further reading:

https://marpit.marp.app/directives

https://github.com/marp-team/marp-core

https://github.com/marp-team/marp-core/tree/master/themes

https://marpit.marp.app/image-syntax

https://code.visualstudio.com/docs/languages/markdown